#### <span id="page-0-0"></span>Introduction au traitement d'images

#### Marie-Odile Berger, INRIA Nancy Grand Est

4 D F

#### **In les fondements du Traitement d'Images**

- $\blacktriangleright$  formation d'une image, bas nievau
- $\blacktriangleright$  quelles informations peut on extraire d'une image 2D ?
- $\triangleright$  reconstruire en 3D à partir d'images
- $\triangleright$  outils de test et de démonstration : matlab + toolbox image processing, machine learning
- $\triangleright$  objectifs :
	- I vous montrer qu'on peut rapidement construire des applications de vision utiles dans votre discipline
	- **In vous apprendre comment fonctionnent les nouvelles méthodes de** machine learning et les réseau de neurones

# Première partie I

# <span id="page-2-0"></span>Formation d'une image : différents types [d'images](#page-2-0)

### Formation d'une image

- $\triangleright$  Une image est une représentation bi-dimensionnelle d'une scène.
- $\blacktriangleright$  Elle dépend de la scène (géométrie), du système optique (lentilles, focales,...), des propriétés associées à la lumière (illumination, propriétés de réflectance des matériaux de la scène)

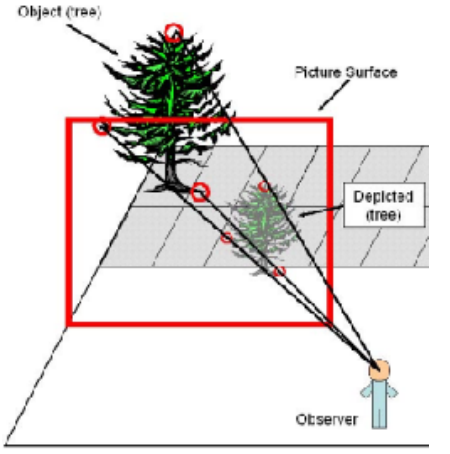

M.O. Berger [Bas niveau](#page-0-0) 4 / 38

### Formation d'une image

Les objets émettent une onde électromagnétique, ils en reflètent aussi.

- $\triangleright$  le cas le plus fréquent : les rayons lumineux issues de sources (lampes, soleil,...) sont réfléchis par les objets et atteignent le capteur.
- I Les objets émettent des ondes électromagnétiques : c'est le cas de l'infra-rouge
- In les objets absorbent des ondes et on mesure le reste : c'est le cas des images RX.

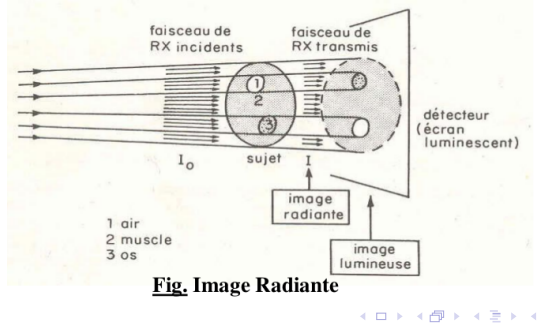

### Différents types de formation d'une image

- $\triangleright$  les objets émettent une onde électromagnétique, ils en reflètent aussi.
	- ► Le niveau de gris d'une image est l'énergie reçue par le capteur.
	- Dans des images multi-spectrales, chaque composante mesure l'éclairement reçu dans une gamme de fréquences du signal électromagnétique (pas forcément dans le domaine visible). exemple : l'imagerie infra-rouge est utilisée pour détecter les zones de chaleur, invisibles à l'oeil nu. L'oeil humain voit les longueurs d'onde entre 400nm et 750 nm mais les capteurs sont sensibles aux ondes entre 200 et 1200 nm.
	- les images couleurs : Dans le modèle RGB, les couleurs sont obtenues par addition des trois couleurs fondamentales Rouge ( $\lambda = 700$ nm), vert et bleu.

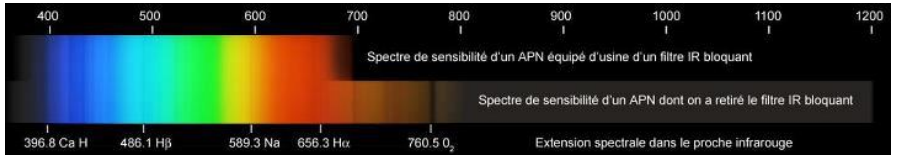

## Images sismiques (image d'échos)

- I La sismique par réflexion étudie la réflexion d'ondes sismiques aux interfaces entre plusieurs couches géologiques.
- I Les ondes émises se propagent suivant les lois de réflexion et de réfraction et sont en partie réfléchies à chaque changement de vitesse de propagation (couche géologique). Elles sont mesurées par des capteurs.
- $\triangleright$  Traitement : transformer les données sismiques en une image en deux ou trois dimensions (2D ou 3D) du sous sol

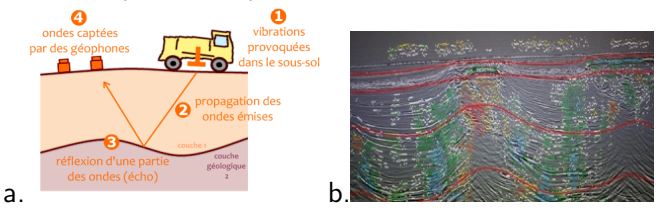

∢ □ ▶ ⊣ *←* □

permet par exemple d'estimer les probabilités de trouver du pétrole.

M.O. Berger [Bas niveau](#page-0-0) 7 / 38

# Image infrarouge meteo

#### Exemple tiré de <http://fr.allmetsat.com/interpretation.php>

Les images infrarouges représentent une mesure du rayonnement infrarouge émis par le sol ou les nuages. Ce rayonnement dépend de la température.

- $\blacktriangleright$  Plus l'objet est chaud, plus il est noir et plus l'objet est froid, plus il est blanc.
- $\blacktriangleright$  Les nuages élevés apparaissent plus blancs que les nuages bas car ils sont plus froids.
- $\triangleright$  Dans les zones sans nuages, plus le sol est chaud, plus il est sombre.

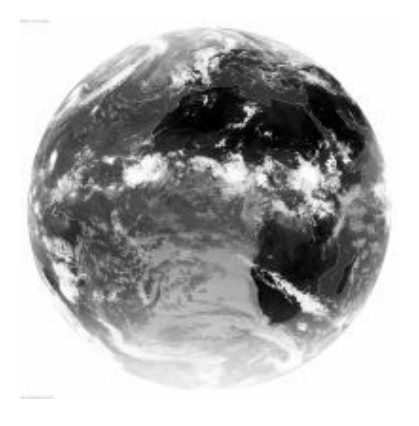

- $\triangleright$  beaucoup d'images créées par la physique-chimie
- $\blacktriangleright$  images de profondeurs (stéréo multi-vues, laser, Kinect,...)
- les séquences d'images  $2D+t$  (temporelles)
- $\triangleright$  images volumiques (scanner, IRM,...)
- $\blacktriangleright$  séquences d'images volumiques
- $\triangleright$  nombreux exemples en imagerie médicale

### Exemple d'images 3D

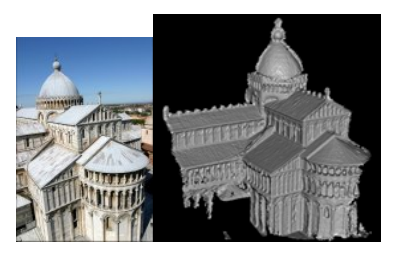

stereo multivues (56 frames)

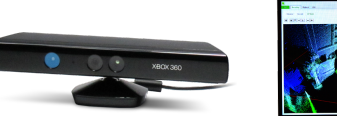

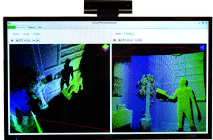

Kinect

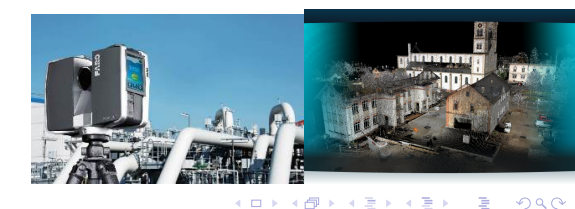

Þ キメ 急き

 $\prec$ 

Laser Scanning 3D

<span id="page-10-0"></span>Deuxième partie II

# [Visualisation des images](#page-10-0)

イロト

∍

- ▶ Une image correspondant à un seul canal peut être rendue avec une couleur proportionnelle à l'intensité (en niveaux de gris)
- $\blacktriangleright$  Une image couleur est fidèle à ce qu'un observateur aurait vu
- $\triangleright$  On peut aussi utiliser de fausses couleurs *lut ou colormap* pour une meilleure compréhension du rendu (sous matlab : edit $\rightarrow$ colormap).
- $\blacktriangleright$  les images infrarouges sont souvent rendues avec une échelle de rouge
- $\blacktriangleright$  les images d'erreurs avec une couleur d'autant plus chaude que l'erreur est importante

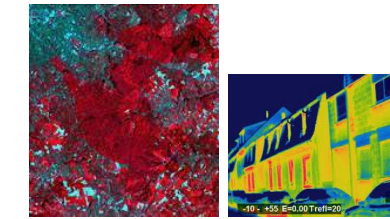

### <span id="page-12-0"></span>La visualisation des images

#### Tiré de <http://eoedu.belspo.be/fr/guide/deftele.asp?section=1>

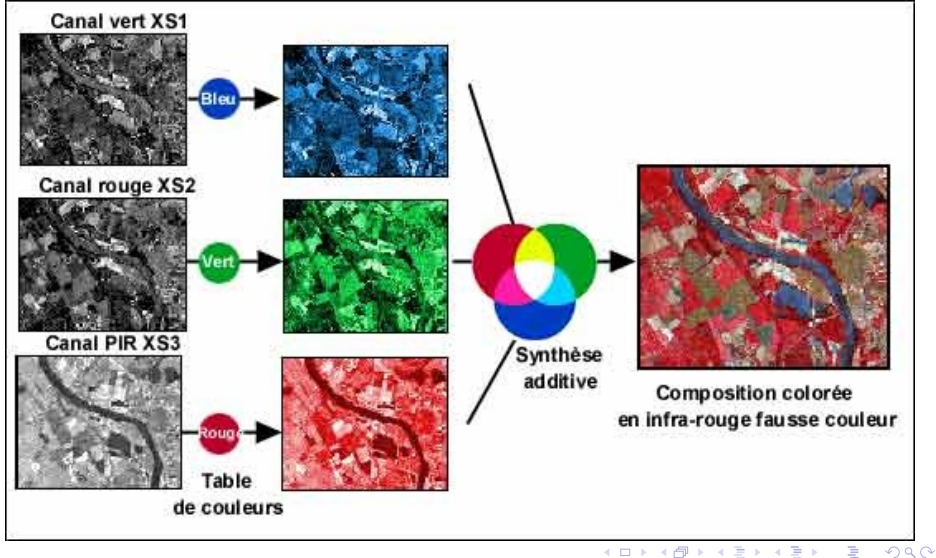

Troisième partie III

# <span id="page-13-0"></span>[Quantification et compression d'une image](#page-13-0)

4 **D** 

# La réalité d'une image numérique

- $\blacktriangleright$  Une image est un tableau à deux dimensions à valeurs discrètes
- $\blacktriangleright$  L'image est issue d'un monde continu par pixelisation et quantification des niveaux de couleur
- $\blacktriangleright$  En pratique, on considèrera une image comme une fonction  $R \rightarrow R$  mais elle n'est connue qu'en un ensemble discret de valeurs.

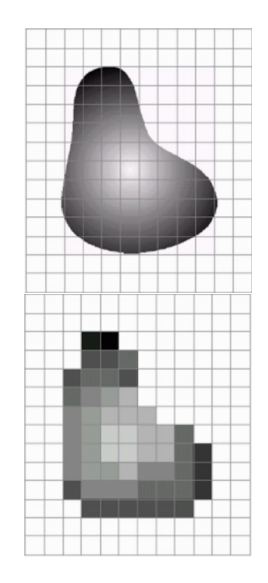

In Chaque valeur d'une composante est représentée par un mot binaire codé sur un nombre fini de bits :

- codage 8 bits : on code  $2^8 = 256$  valeurs
- $\triangleright$  codage sur 16 bits : 65536 valeurs
- In bits : codage entre 0 et  $2^n 1$  valeurs

 $\triangleright$  Effets de la quantification sur la qualité des images sur une image 50x50 avec 255 puis 16 et 8 niveaux de gris :

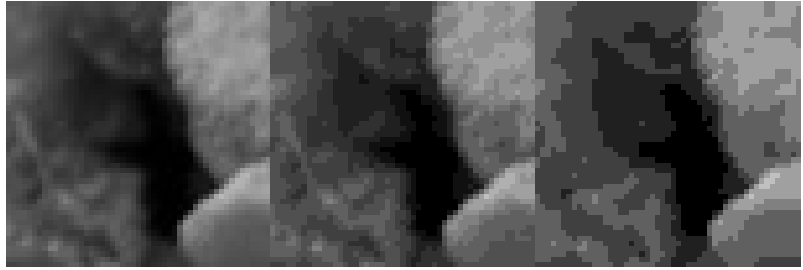

Les capacité de stockage sont maintenant très grandes mais on produit de plus en plus d'images, de séquences à visualiser sur des dispositifs portables  $\rightarrow$  nécessité de comprimer les données

- $\blacktriangleright$  deux critères antagonistes : le taux de compression et la qualité de l'image après compression.
- $\blacktriangleright$  taux compression = nombre de bits utilisés par l'image originale/nombre de bits utilisés par l'image compactée
- ▶ le codage peut être sans perte (GIF, TIFF, png) ou avec perte (JPG, JPG 2000). Quantifier la perte est difficile car c'est aussi une question de perception.
- **Pourquoi peut on compresser?** : car les valeurs des pixels ne sont pas indépendantes mais sont corrélées à leurs voisins.
- $\triangleright$  Exemples de méthodes pour la compression sans perte :
	- $\blacktriangleright$  méthode de codage des répétitions
	- $\triangleright$  méthodes statistiques : le codage de Huffman utilise un code à longueur variable pour représenter un symbole de la source. Le code est déterminé à partir des probabilités d'apparition des symboles de source : un code court est associé aux symboles de source les plus fréquents.
- $\blacktriangleright$  Principes de compression avec perte
	- $\triangleright$  réduction/sous échantillonnage de l'espace des couleurs
	- $\triangleright$  approximations locales de l'image avec des transformations

<span id="page-18-0"></span>JPEG= Joint Photographic Expert Group

- $\blacktriangleright$  Taux de compression (20 :1 à 25 :1 sans perte notable de qualité)
- Découpage de l'image en blocs de 8x8 points
- $\triangleright$  puis l'application de la fonction DCT (Discrete Cosinus Transform, transformation discrète en cosinus : variante de la transformée de Fourier) qui décompose l'image en somme de fréquences. Dans la norme JPEG2000, utilisation d'une transformée en ondelettes.<br>  $\text{DCT}(i,j) = \frac{2}{N}C(i)C(j)\sum_{n=1}^{N-1}\sum_{n=1}^{N-1}\text{pixel}(x,y)\cos\left[\frac{(2x+1)i\pi}{2N}\right]\cos\left[\frac{(2y+1)j\pi}{2N}\right]$

La compression s'effectue sur les hautes fréquences : selon un seuil, on met à 0 les valeurs peu significatives et on arrondit les autres

 $\blacktriangleright$  utilisation d'un algorithme de compression sans perte sur les coefficients en zigzag.

### <span id="page-19-0"></span>Matlab et la toolbox image processing

Les principales fonctionnalités :

- **Indicate in the path :** sert à définir les répertoires où Matlab cherche par défaut les fonctions appelées ou les images ; Ajouter le répertoire ImagesTest dans votre path.
- Ire une image : im=imread('triGrain.jpg'); i est une matrice d'entiers (entre 0 et 255) de dimension 2.  $\mathit{im}(i, j)$  est la valeur du pixel correspondant à la  $\mathit{i}^{\mathit{ieme}}$  ligne et la  $j^\mathit{ieme}$  colonne de l'image. ex : im $(100,\!200)$ .
- $\triangleright$  connaître la taille de l'image : size(im) Les indices commencent à 1 en matlab.
- **•** afficher une image : imshow(im), imagesc (si c'est une image à valeurs non entières). SI affichage dans une autre fenetre : figure; imshow(im);
- **Extraire une sous image subim**=im(50 :100, 100 :300); imshow(subim);
- image couleur :  $I=imread('champ.jpg')$ ; Taper size(I); Il y a 3 composantes R, V, B. Visualiser la composante verte : imshow $(I( ; :, :, 2))$ ;
- $\triangleright$  plot pour afficher des courbes : plot( $[1,100,200]$ , $[200,10,300]$ );
- $\triangleright$  Connaitre la liste des fonctions disponibles dans la toolbox image processing : help images
- $\triangleright$  connaitre la façon d'utiliser une fonction : help nom-fonction
- **Ex** : avec l'image champ.jpg : passer d'une image couleur i à une image à niveaux de gris avec rgb2gray, binariser cette image avec u[n se](#page-18-0)[uil](#page-20-0) [d](#page-18-0)[on](#page-19-0)[n](#page-20-0)é [a](#page-13-0)[v](#page-26-0)[ec](#page-27-0) *[i](#page-13-0)[m](#page-26-0)[2b](#page-27-0)[w](#page-0-0)*  $QQ$

M.O. Berger [Bas niveau](#page-0-0) 20 / 38

## <span id="page-20-0"></span>TP : Amélioration d'images et égalisation d'histogrammes

- $\triangleright$  Nécessité fréquente d'améliorer les images en augmentant le contraste (pour une meilleure visibilité ou mieux les comparer)
- $\blacktriangleright$  Le contraste est défini comme la variance des niveaux de gris (N :nombre de pixels) :

$$
1/N\sum_{x,y}(I(x,y)-moy)^2
$$

 $\blacktriangleright$  l'égalisation d'histogramme vise à transformer l'image pour avoir une répartition uniforme des niveaux de gris

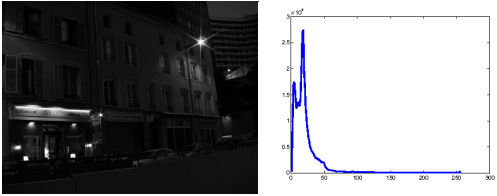

Une image avec un faib[le](#page-19-0) [co](#page-21-0)[nt](#page-19-0)[ra](#page-20-0)[s](#page-21-0)[te](#page-12-0)

#### <span id="page-21-0"></span>Quelques idées sur l'égalisation d'histogrammes

- $\triangleright$  objectif : avoir un histogramme le plus uniforme possible, où les niveaux de couleurs sont représentés de manière assez équitable...
- Soit N le nonbre de pixels de l'image. soit hc l'histogramme cumulé de l'image.  $hc(x) = \#\{p \text{ tel que } l(p) \leq x\}$
- pour une image avec une représentation uniforme :  $h(coul) = N/255$
- la fonction hc devrait etre une droite d'équation  $hc(coul) = coul * N/255$
- pour un pixel  $(x,y)$ , la valeur  $hc(I(x, y))$  devrait correspondre dans un histogramme égalisé à la couleur  $hc(I(x, y))/(N/255)$

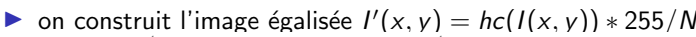

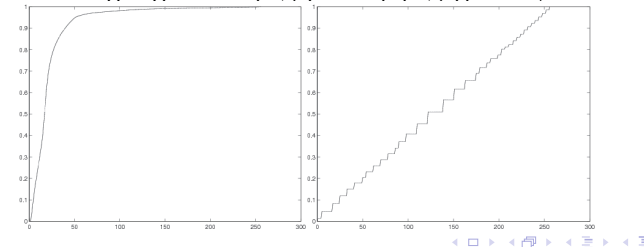

exemple  $1:$  des couleurs proches avec des valeurs bins très élevées 5 niveaux de couleur, 50 pixels dans l'image, valeur moyenne des bins : 10  $h(1)=20$ ;  $h(2)=30 \rightarrow hc(1)=20$ ;  $hc(2)=50$ ; points d'intensité 1 transformés en  $20/10 = 2$ ; points d'intensité 2

transformés en  $50/10=$  5

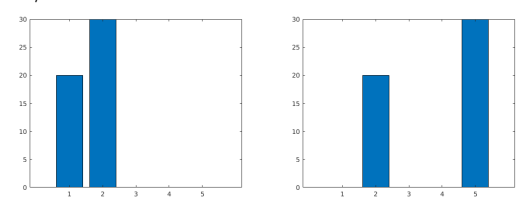

example 2 : des couleurs proches avec de petites valeurs h(0)=2, h(1)=2,h(2)=3, h(3)=3, h(4)=20, h(5)=30 Valeur moyenne de bins 10 points d'intensité 0 transformés en  $2/10 = 0$ ;  $1 \rightarrow 4/10 = 0$ ;  $2 \rightarrow 7/10=$ 0 : les trois premiers bins sont donc regroupés dans la meme couleur  $3 \rightarrow 10/10= 1, 4 \rightarrow 30/10= 3, 5 \rightarrow 60/10= 6$ 

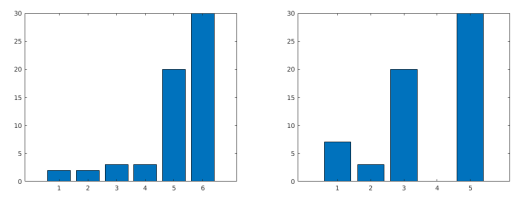

- $\blacktriangleright$  L'histogramme est très utilisé en image pour juger de la qualité d'une image. Si x est un niveau de gris possible,  $H(x)$  est le nombre de pixels ayant le niveau de x.
- ▶ charger les images restau1.png et restau2.png. Visualiser leur histogrammes avec la fonction imhist. Que constatez vous ? Visualiser l'histogramme cumulé  $T$  avec la function cumsum.
- In dynamique de l'image restau1.png est réduite car seule la plage  $[0, 100]$  de niveaux de gris est utilisé. On peut améliorer cette plage en effectuant une transformation linéaire sur les niveaux de gris. Multiplier les niveaux de gris par 2 permet ici d'utiliser la plage [0, 200]. Que pensez vous du résultat ?

# TP : Amélioration d'images et égalisation d'histogrammes

- $\triangleright$  on souhaite améliorer la dynamique de restau1.png. On souhaite trouver une transformation  $T$  sur les niveaux de gris tels que  $I \circ T$  ait un histogramme le plus proche possible d'une loi uniforme. Cette opération est connue sous le nom d'égalisation d'histogramme. Utilisez la fonction *histeq* pour faire cette égalisation sur les deux images. Affichez les histogrammes cumulés pour ces nouvelles images.
	- $\triangleright$  A quoi est due la texture un peu granuleuse sur les images égalisées ? ▶ Pourquoi n'obtient pas une loi "vraiment" uniforme?
- $\triangleright$  on peut aussi demander avec histeq à avoir une égalisation de façon que l'histogramme de l'image résultat soit semblable à un histogramme donnée. Essayez ici avec vos deux images.

## <span id="page-26-0"></span>Quelques idées sur l'égalisation d'histogrammes

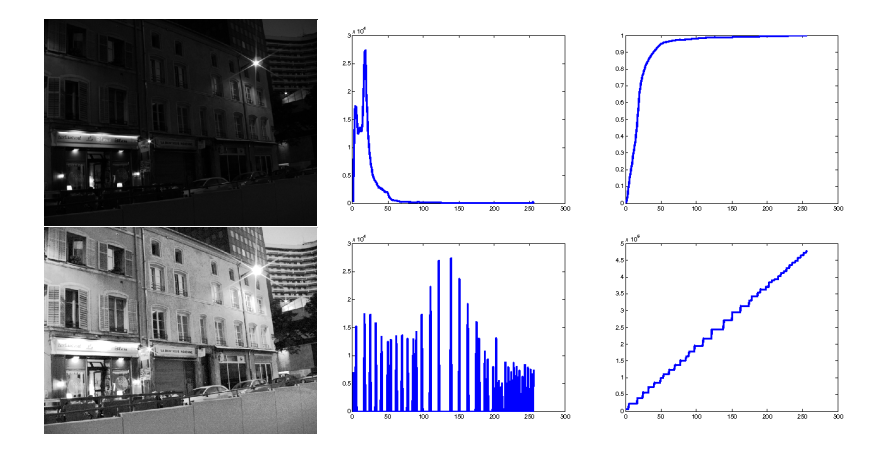

En haut : histogramme et hist cumulé pour restau1.png. En bas les histogramme égalisés

# Quatrième partie IV

# <span id="page-27-0"></span>Quelques idées sur les applications de la [vision](#page-27-0)

4 **D** 

- <span id="page-28-0"></span>► Les applications industrielles et le contrôle qualité : analyse 2D de l'image
- $\blacktriangleright$  Compression d'images
- $\blacktriangleright$  Les application tri-dimensionnelles de la vision : positionner et reconstruire en 3D
- **Reconnaissance en vision par ordinateur (domaine en plein essor)**

# <span id="page-29-0"></span>Contrôle qualité

#### Quelques exemples tirés du site d'alliance vision

<http://www.alliancevision.fr>

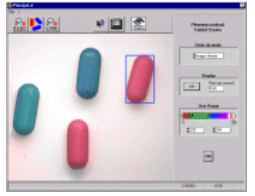

Contrôle d'aspect et des dimensions de gélules pharmaceutiques en mauvaise conditions lumineuses

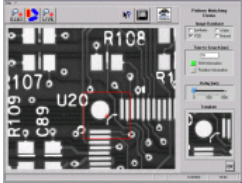

vérification de présence de composants [Co](#page-28-0)[ntr](#page-30-0)ô[le](#page-29-0) [d](#page-30-0)[e](#page-26-0) [pr](#page-37-0)[o](#page-26-0)[p](#page-27-0)[ret](#page-37-0)é

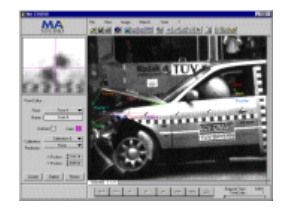

Analyse de crash tests à partir de marqueurs

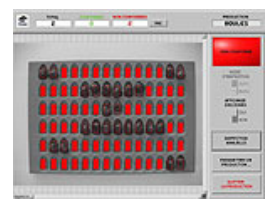

M.O. Berger [Bas niveau](#page-0-0) 30 / 38

#### <span id="page-30-0"></span>Extraction de caractéristiques en 2D

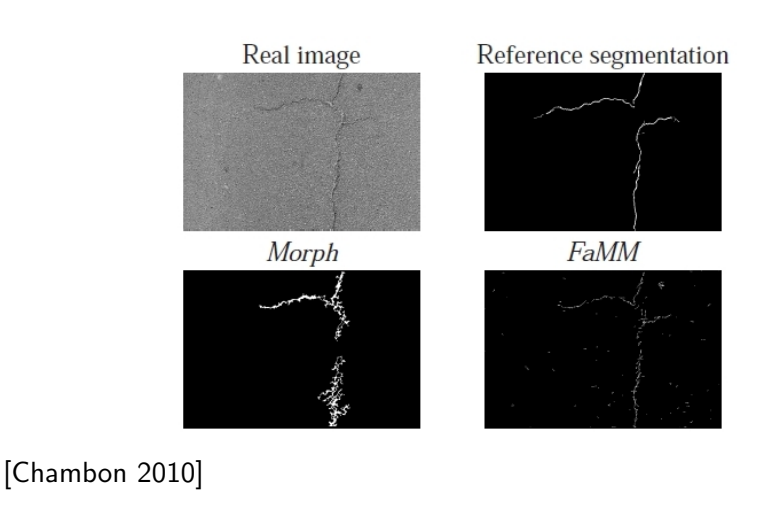

4 0 F

Þ

## Exemples d'applications (2D)

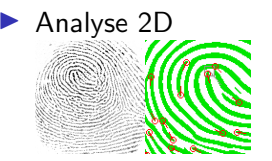

#### Construction de panoramiques [Brown & Lowe 07]

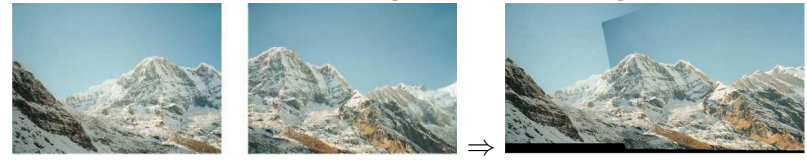

#### **Reconnaissance [Viola01]**

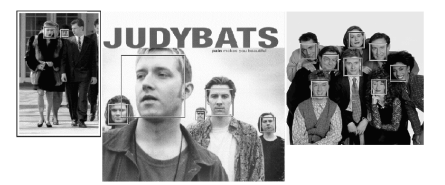

4 **D** 

- I L'utilisation des réseaux convolutionnels profonds a bouleversé en quelques années les méthodes de reconnaissance d'objets et aussi.
- $\triangleright$  Voir le système de reconnaissance de google <https://cloud.google.com/vision>
- ▶ Vous pouvez tester la reconnaissance avec les images dont nous nous servirons en TP : chat.jepg, venise.jpg, restau, triGrain....

## Exemples d'applications (3D)

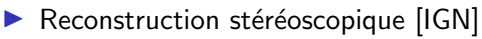

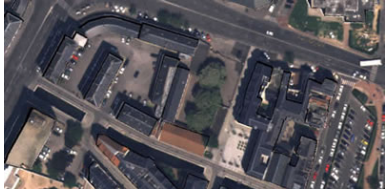

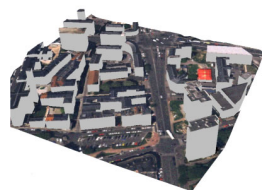

#### **In Structure from motion [Snavely]**

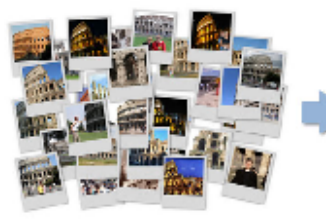

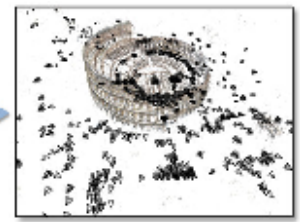

4 **D** 

## Les besoins en traitement d'images en géologie

- amélioration d'images/filtrage
- détection d'indices pertinents : contours, régions, granulométrie
- expliquer/interpréter le contenu des images ; classification routes, eau, prés...
- compression de l'information contenu dans des images multispectrales

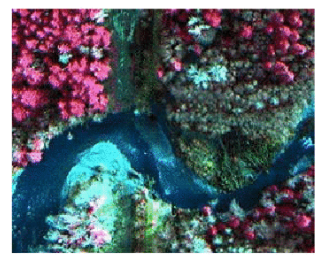

Figure 5 – Vue aérienne multispectrale représentée dans l'espace image

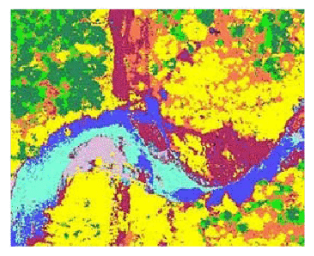

Figure 7 - Résultat de la classification. Légende : Vert foncé = conifères, Vert = taillis, Jaune =  $\bar{f}$ euillus, Violet = graviers, Orange = zones sèches,

つひひ

# Les besoins en traitement d'images en géosciences

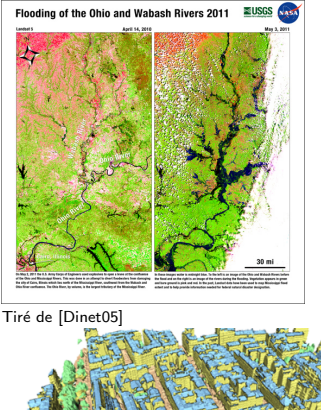

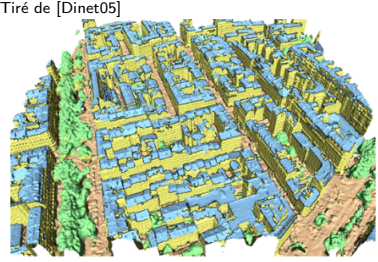

[Rouhani2017]

- analyse temporelle d'images
- reconstruction de modèle de terrains
- $\blacktriangleright$  étiquetage sémantique de données 3D
- I Les base du filtrage et de l'amélioration d'image : le couteau suisse du traitement du signal...
- $\blacktriangleright$  Les méthodes dédiés à l'extraction d'indices et la segmentation d'images (contours, contours actifs, points d'interêt...)
- $\triangleright$  Quelques éléments sur la reconstruction 3D
- ▶ Quelques idées sur les méthode de type machine learning
	- $\triangleright$  exemples de systèmes de reconnaissance
	- In comment marche un système de reconnaissance ?
- $\triangleright$  Des exemples d'applications effectives à la télédétection
	- Analyse temporelle de données
	- $\blacktriangleright$  classification pour des images multispectrales
	- $\triangleright$  reconstruction 3D à partir d'images aériennes
- <span id="page-37-0"></span> $\triangleright$  Matlab et particulièrement les toobox : image processing, computer vision, machine learning
- **D** opency : bibliothèque concernant la vision par ordinateur  $(C, C++)$ , android). <www.opencv.org>
- Image Processing on line  $\frac{http://www.ipol.in/}{...}$  une revue et les codes associés
- $\triangleright$  computer vision on line <http://www.computervisiononline.com> : software, bases de données variées, livres...